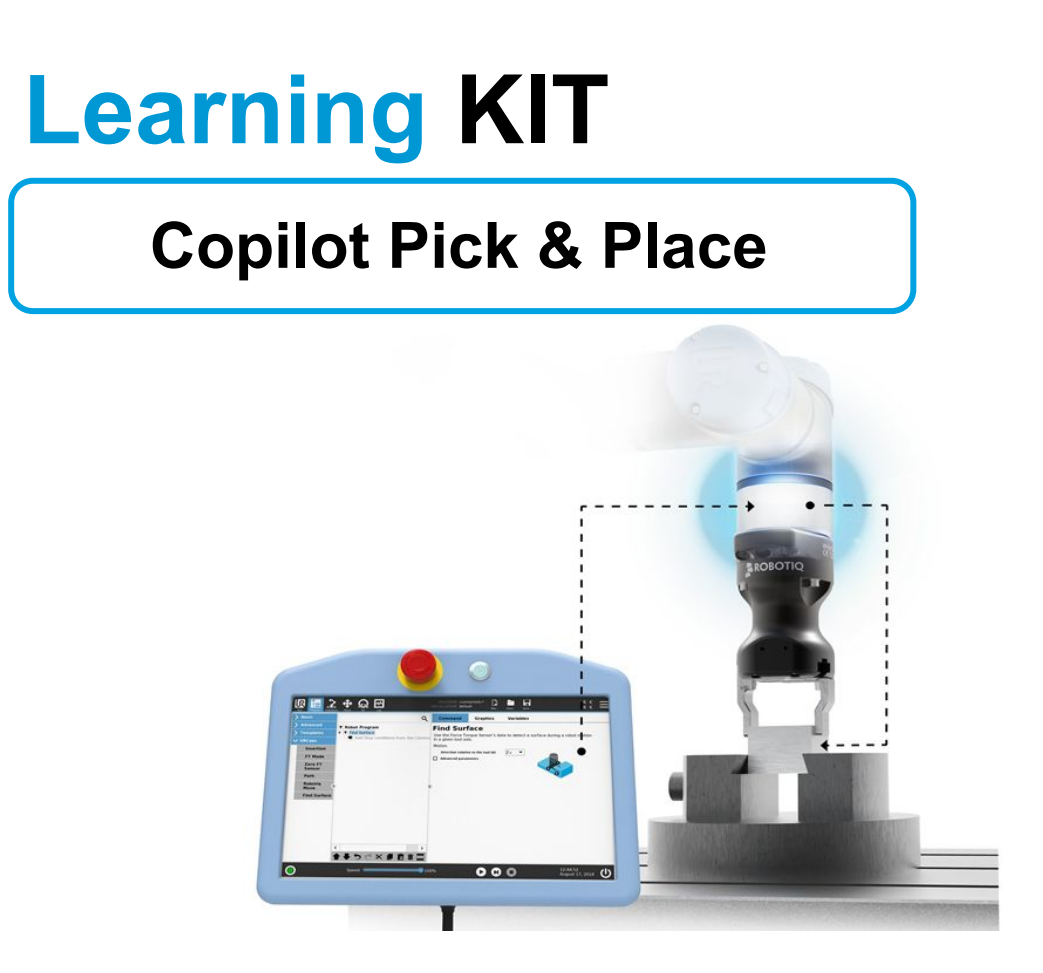

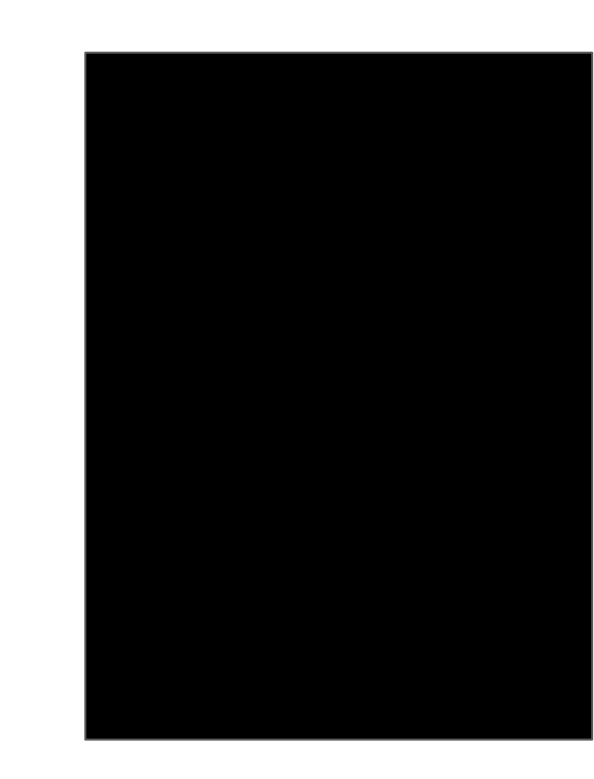

## **PROGRAM TEMPLATE USING COPILOT**

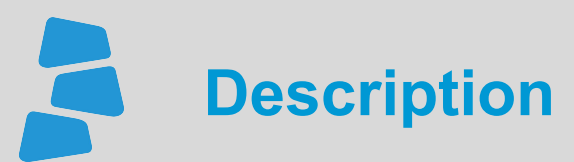

Use this document to help you program your application using the template for the **Copilot**. You can learn more about the steps on how to program your first Copilot application using the available video for this course. Visit *support.robotiq.com* for more details.

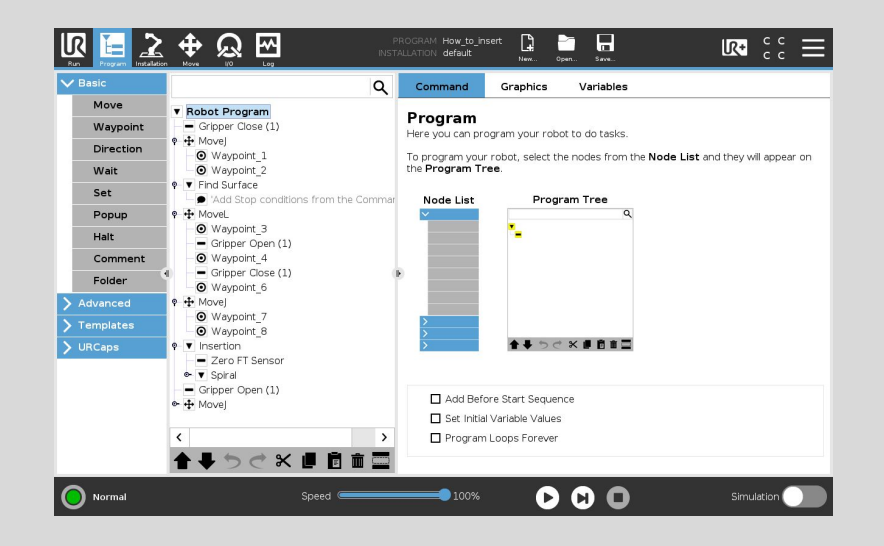

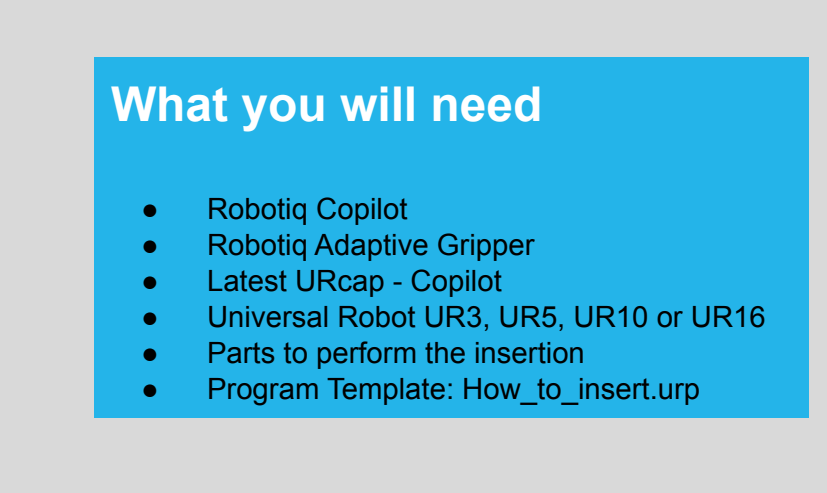

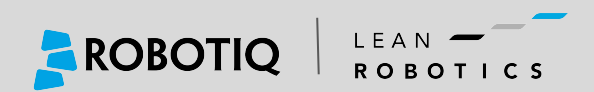

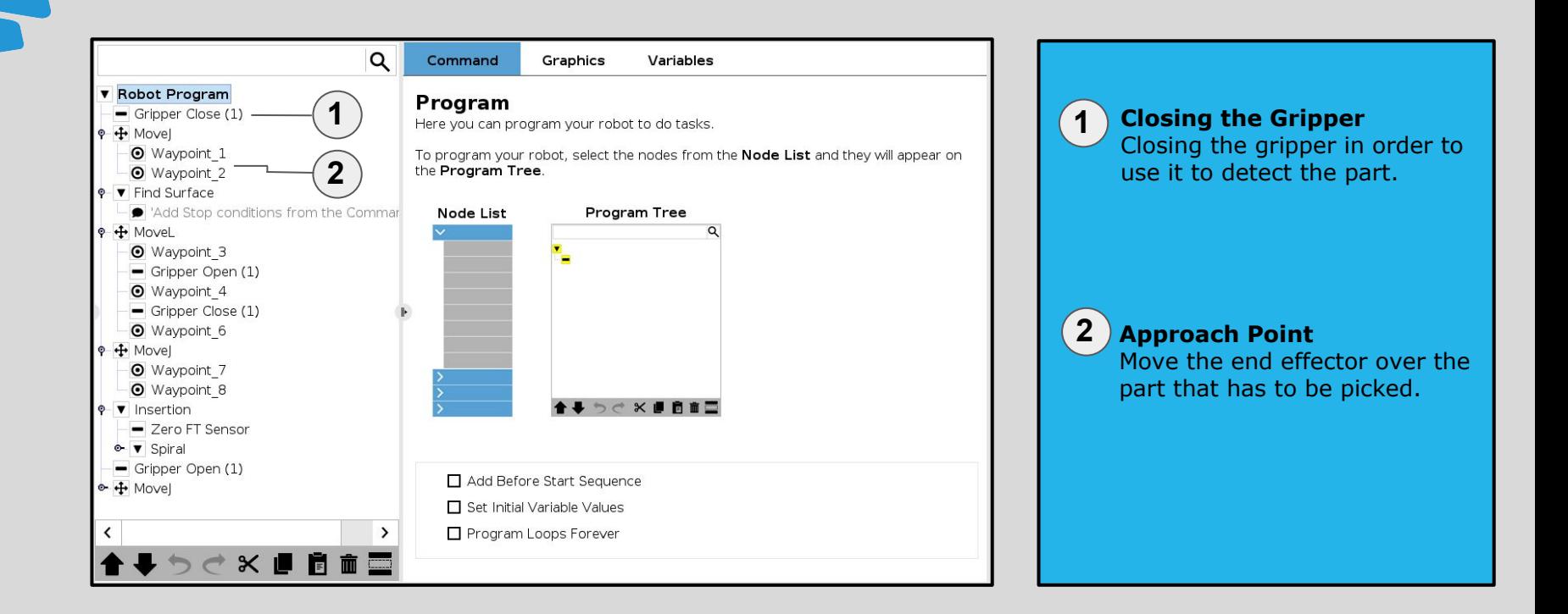

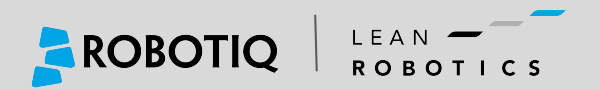

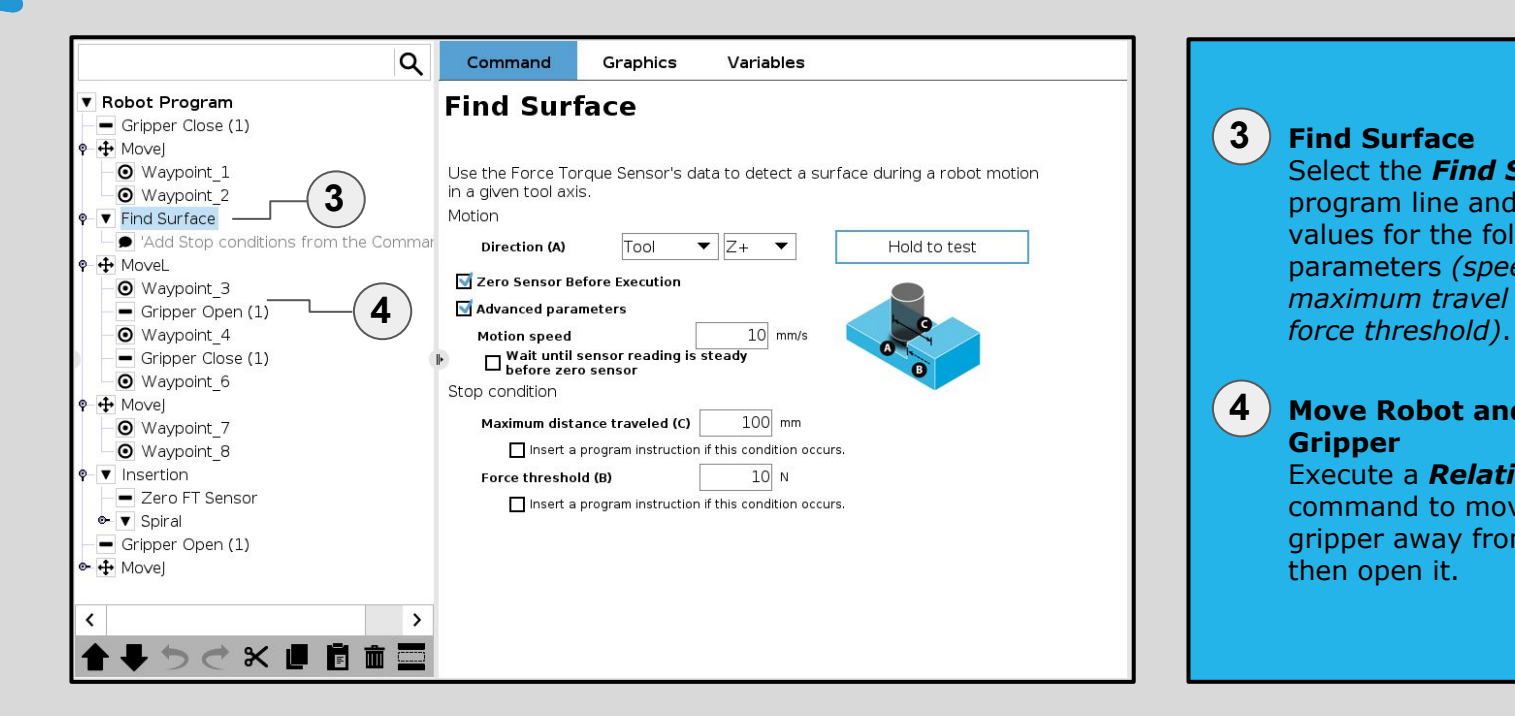

**3 Find Surface** Select the *Find Surface* program line and enter the values for the following parameters *(speed, maximum travel distance,* 

#### **4 Move Robot and Open Gripper**

Execute a *Relative Move* command to move the gripper away from the part, then open it.

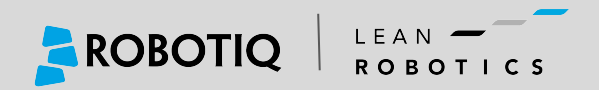

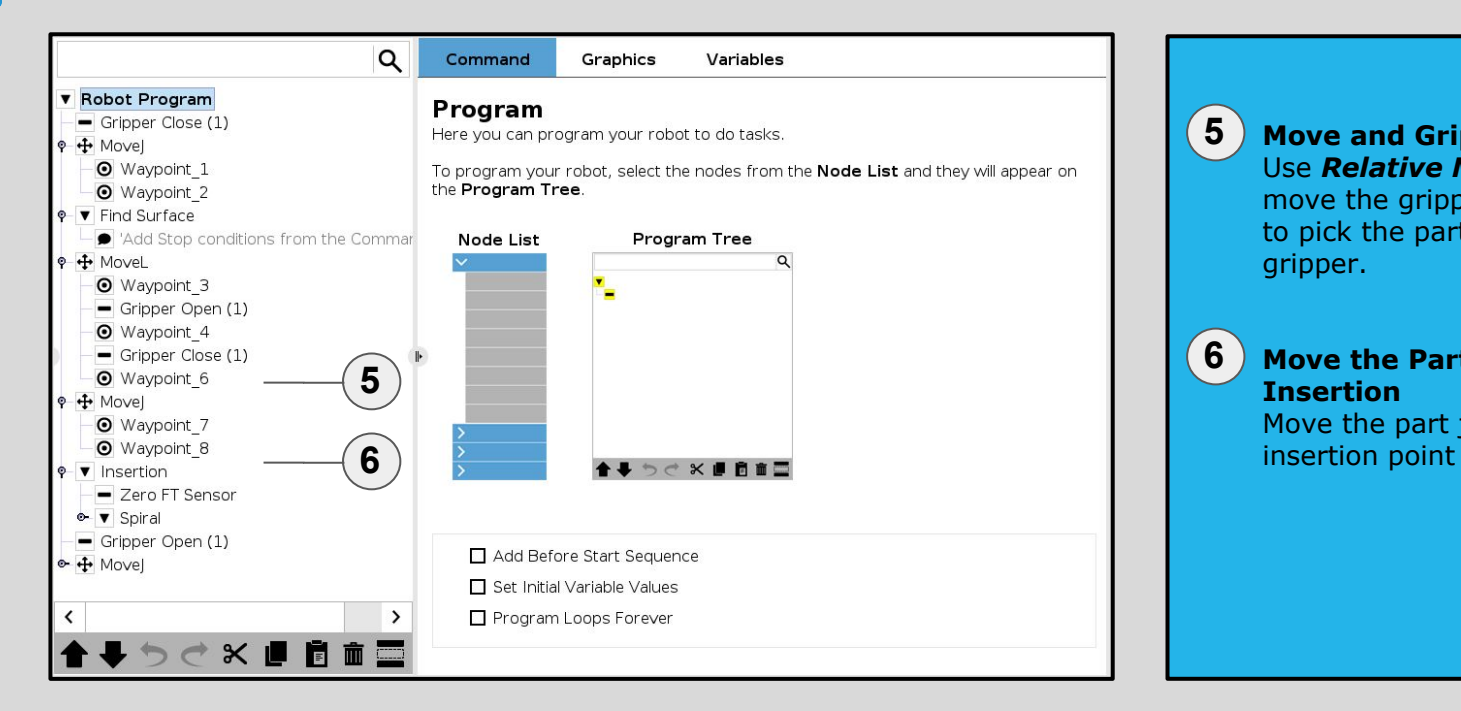

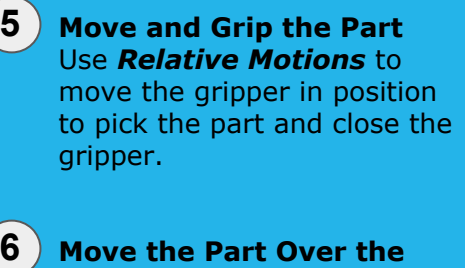

## **Insertion**

Move the part just over the

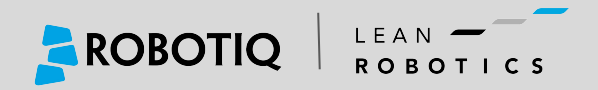

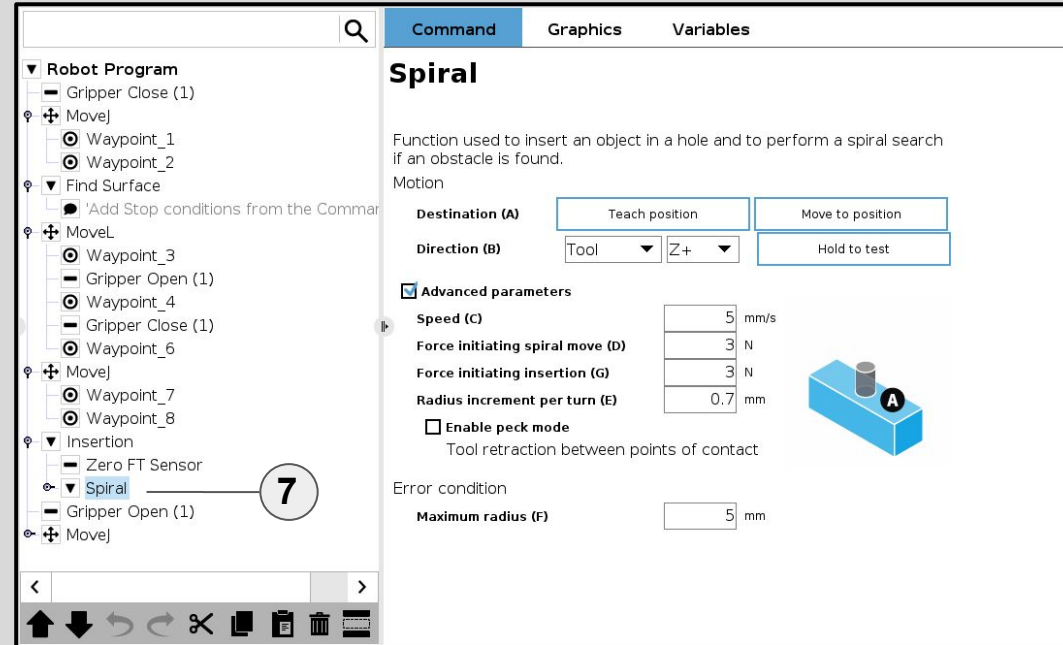

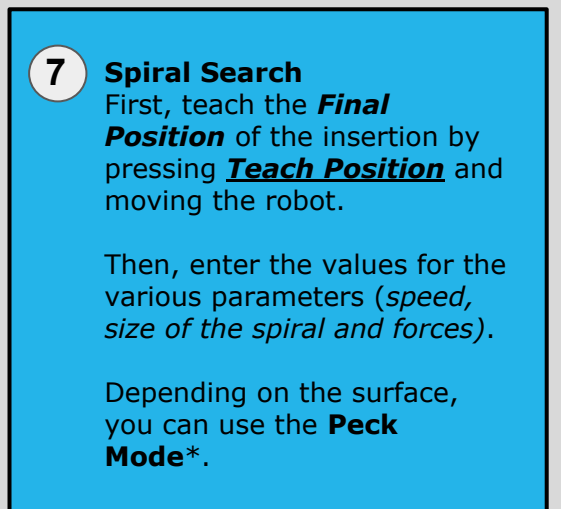

*\*Touch and Retrack mode.* 

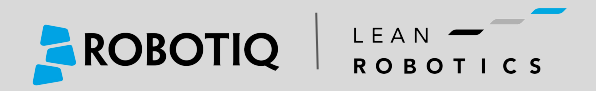

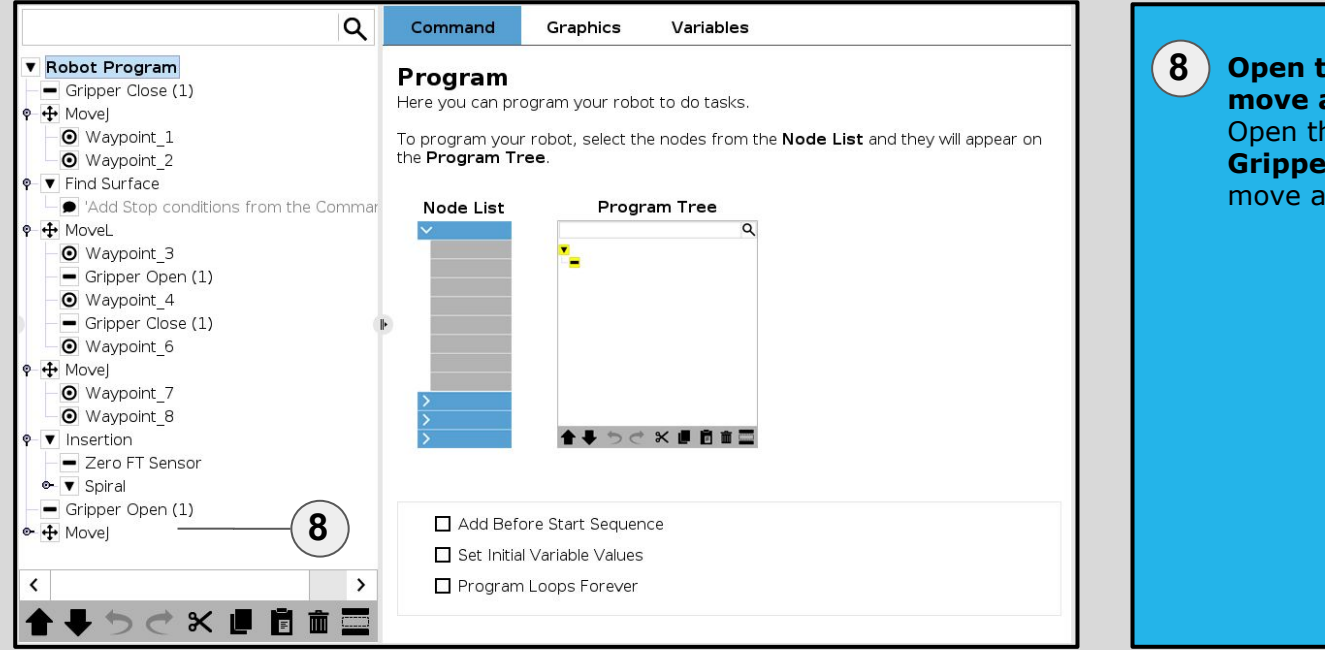

**Open the gripper and move away from the part** Open the gripper with a **Gripper Open** command and move away from the part.

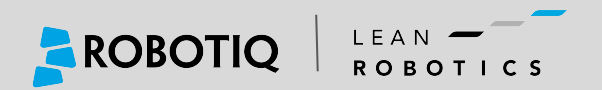

# **Share** with your **Peers!**

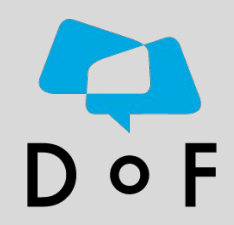

Join the DoF Room to discuss about this learning Module, ask questions and get answers from the Pros!

### *[Join Here!](https://dof.robotiq.com/)*

Robotiq's community where industrial **Automation Pros** share their **know-how** and **get answers**.

*[Ask your Questions !](https://dof.robotiq.com/)*

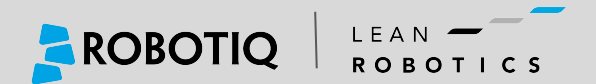